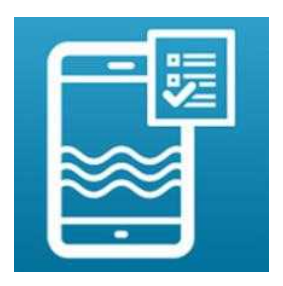

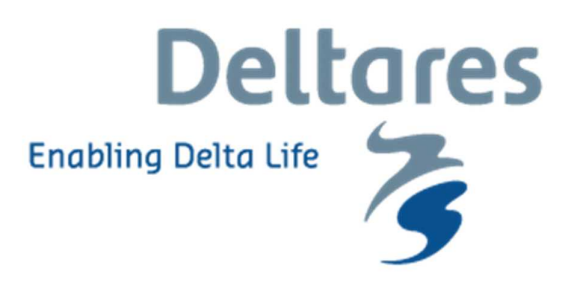

## **Gebruiksaanwijzing NO3-app inlogfunctie voor private metingen**

Hier beschrijven we hoe gebruik gemaakt kan worden van de inlogfunctionaliteit in de NO3-app. Door in te loggen kunnen private metingen verstuurd en opgeslagen worden. Deze metingen zijn alleen zichtbaar voor gebruikers die op het account ingelogd zijn en blijven buiten de publieke database. Het gebruik van de inlogfunctie kent drie stappen:

Stap 1: Vraag een (groeps) account aan via joachim.rozemeijer@deltares.nl Stap 2: Inloggen in de NO3-app Stap 3: Beheer uw account online

## **Visuele uitleg bij stap 2: Inloggen in de NO3-app**

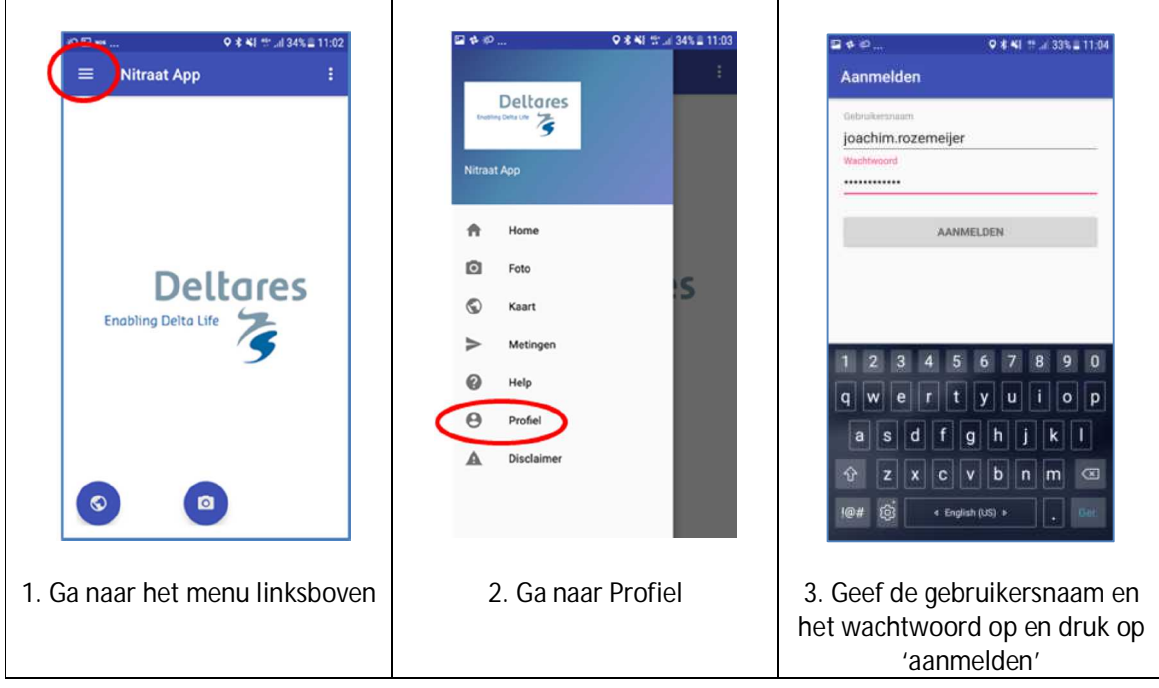

Na het doorlopen van de hiervoor beschreven stappen bent u ingelogd. In de kaartfunctionaliteit binnen de app zijn nu alleen de metingen zichtbaar die binnen dit account zijn gedaan. Bij het versturen van een nieuwe meting staat aangegeven dat het een private meting betreft:

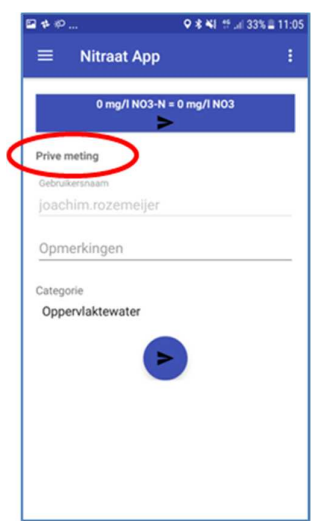

Als u weer uitlogt kunt u weer alle publieke metingen in de kaart zien en weer publieke metingen versturen. Uitloggen kan via Menu, Profiel en dan op 'Afmelden' drukken in het onderstaande scherm:

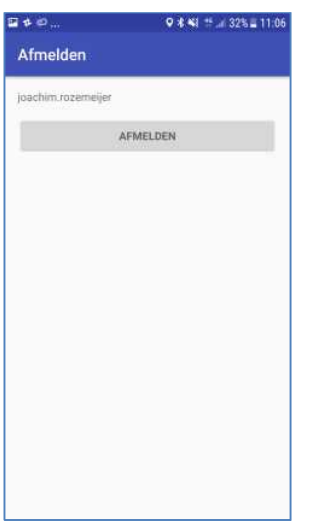

## **Visuele uitleg bij stap 3: Beheer uw account online**

Ga naar het internetplatform:

https://tl-ng015.xtr.deltares.nl/waterkwaliteit-app-service/index

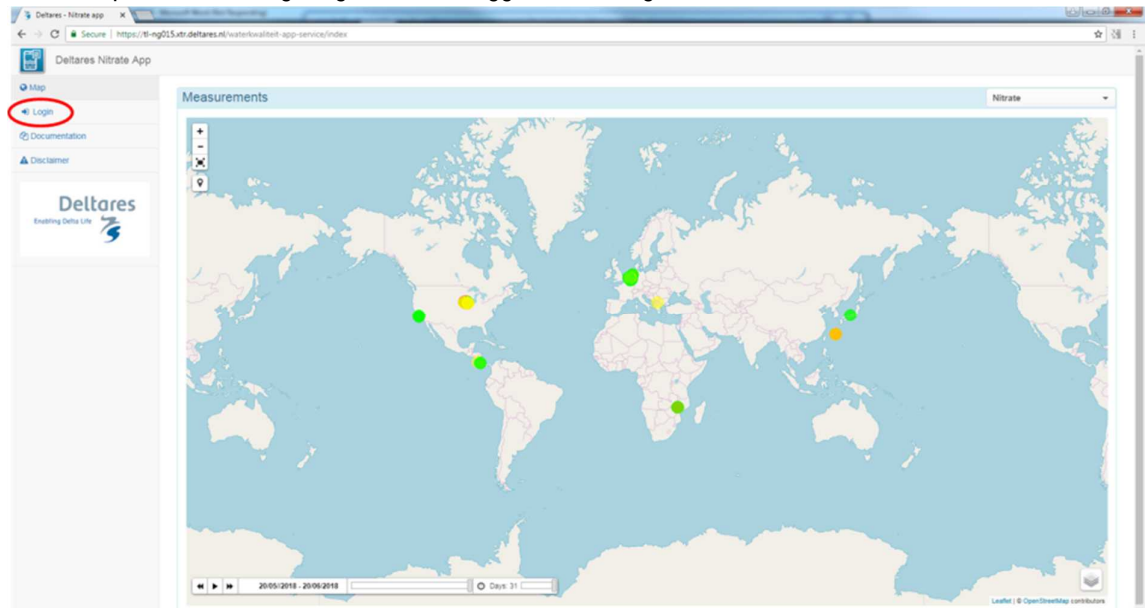

U ziet de publieke metingen, ga om in te loggen naar "Login" linksboven:

Geef de gebruikersnaam en het wachtwoord op en druk op 'Sign In':

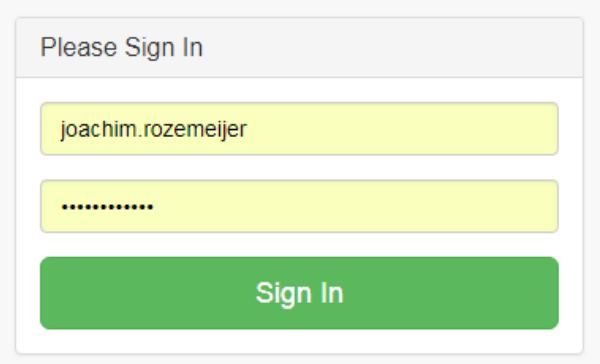

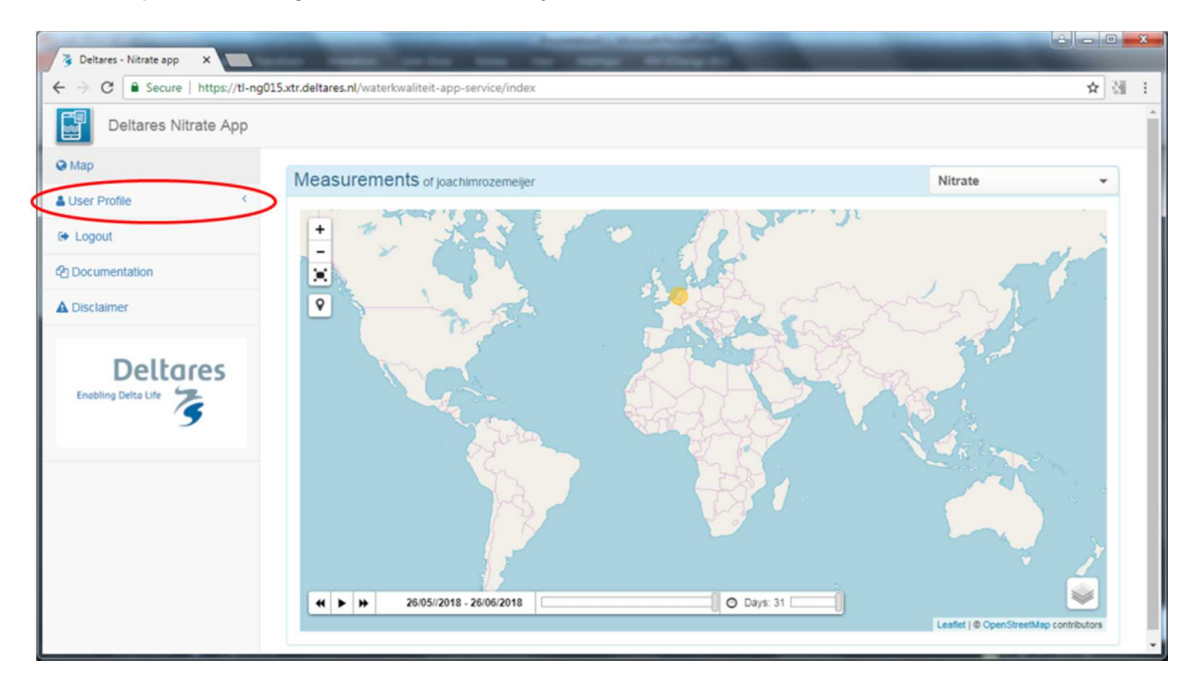

Alleen de private metingen van het account zijn nu zichtbaar:

Onder 'User Profile' kunt u nu (1) uw emailadres en password aanpassen (Update Profile), (2) uw account en de opgeslagen metingen verwijderen (Delete Profile) en (3) een csv bestand downloaden met de opgeslagen metingen:

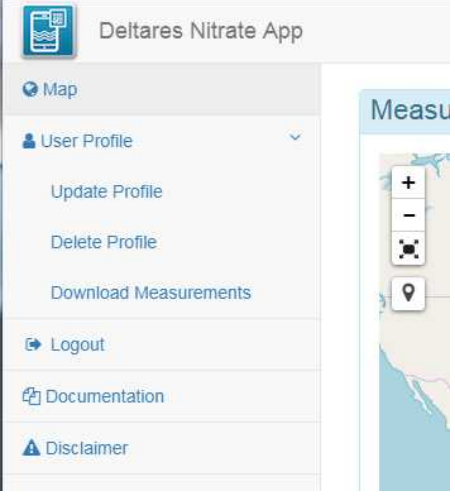